## **BIM -** 建筑 约束尺寸和无约束尺寸

简介

在本节中,我们将展示"约束"和"无约束"维度工具之间的主要区别。这些工具包含于 Dims/Notes工具集中。

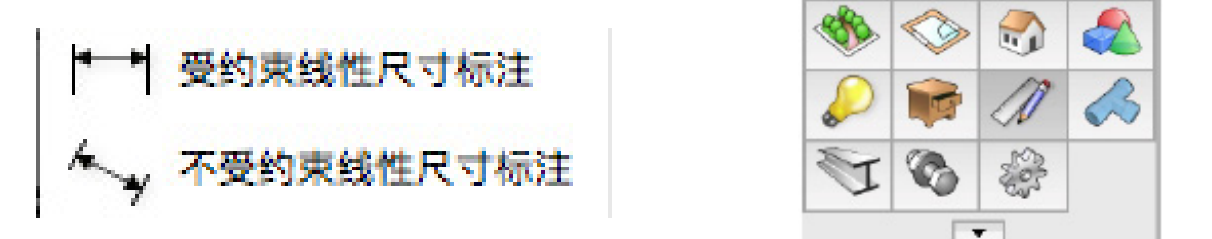

约束尺寸和无约束尺寸工具之间的主要区别是他们测量的距离。例如,让我们测量这个视口中 的几个对象。

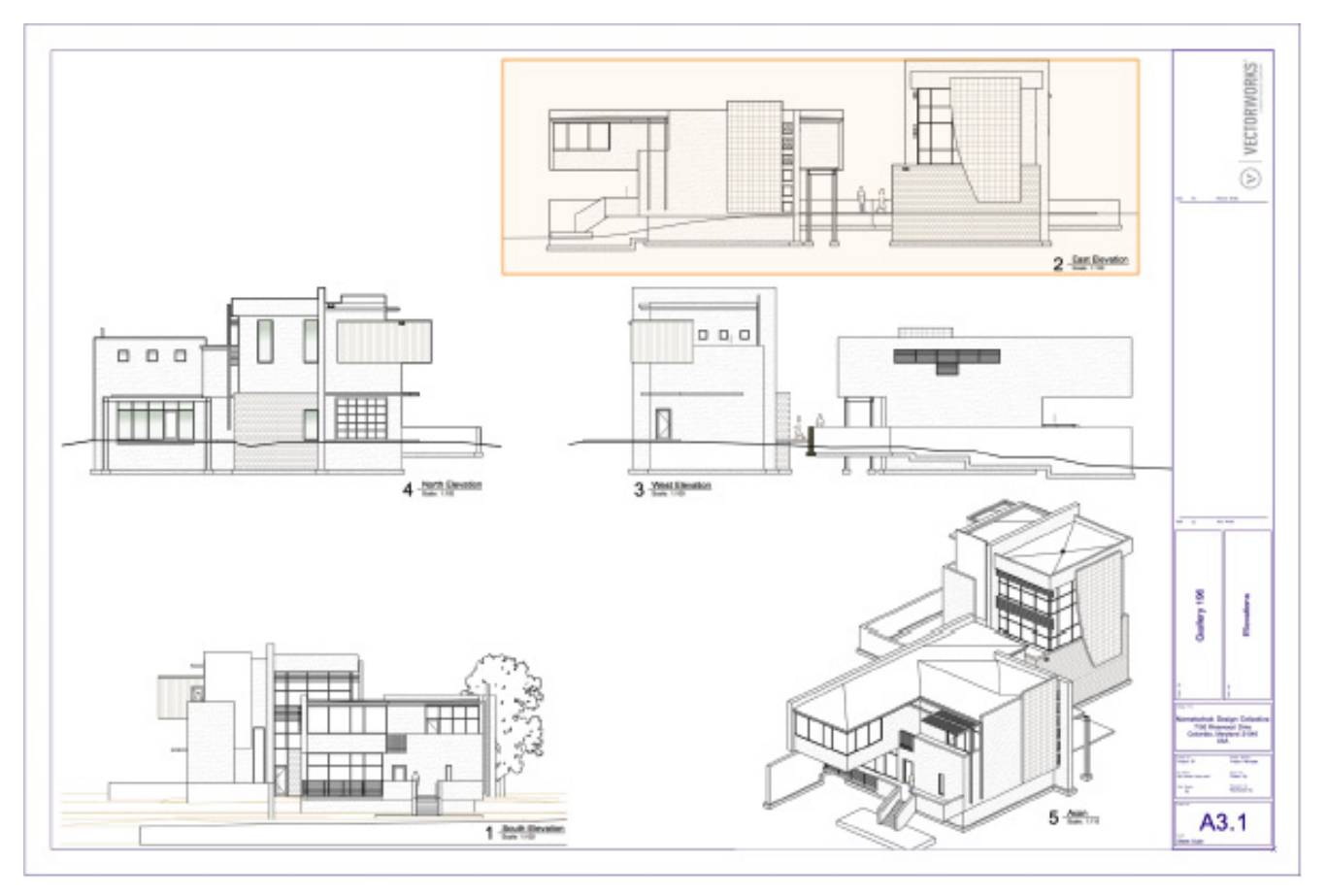

如果双击视口,我们可以选择编辑"注释"。

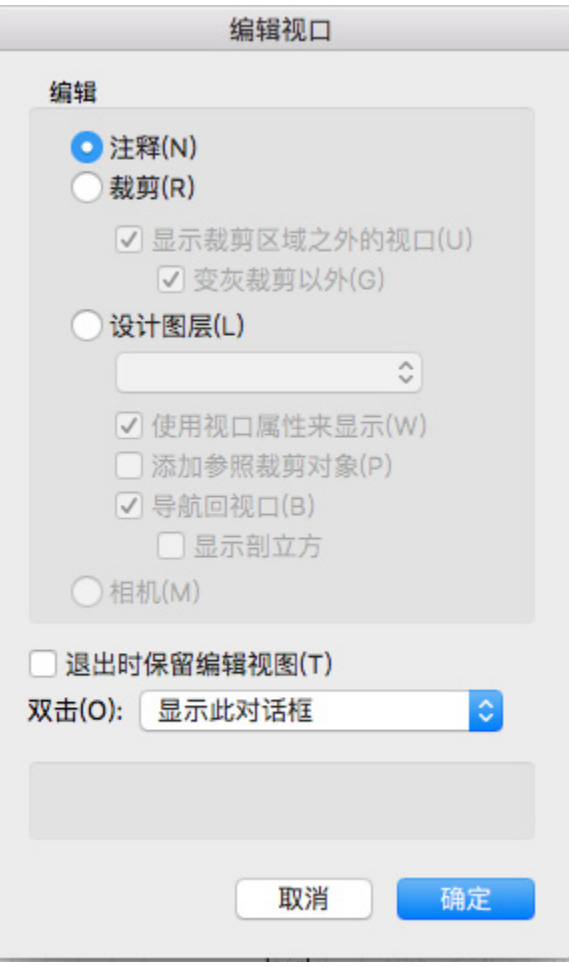

我们可以使用"约束线性尺寸"工具来测量墙的高度。当使用"无约束线性尺寸"工具测量相 同的距离时,我们得到相同的结果。这是因为我们在测量一个垂直距离。当测量一个垂直或水 平的距离时,"约束线性尺寸"和"无约束线性尺寸"工具将测量相同的距离。

约束的 しょうしゃ しょうしゃ あいしゃ あいかん 无约束的

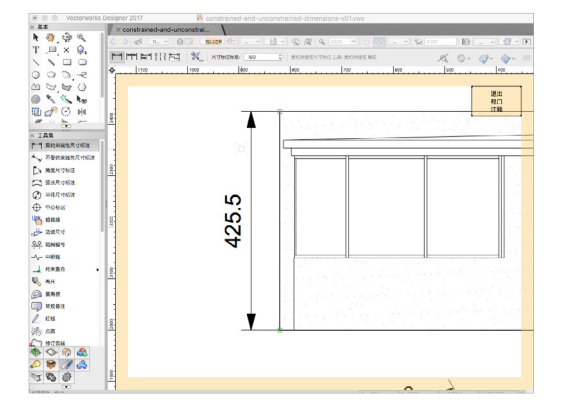

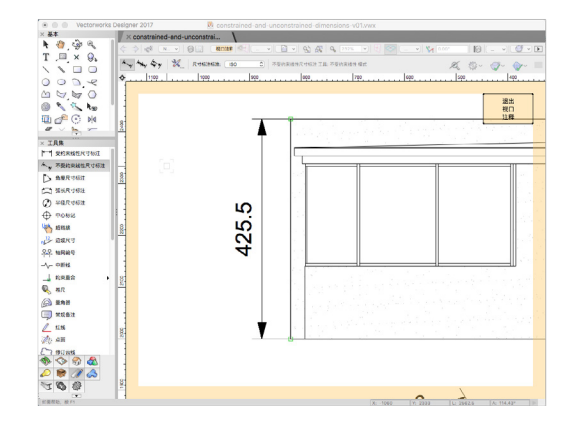

然而,如果要测量一个成角度的距离,这两个工具将测量不同的距离。

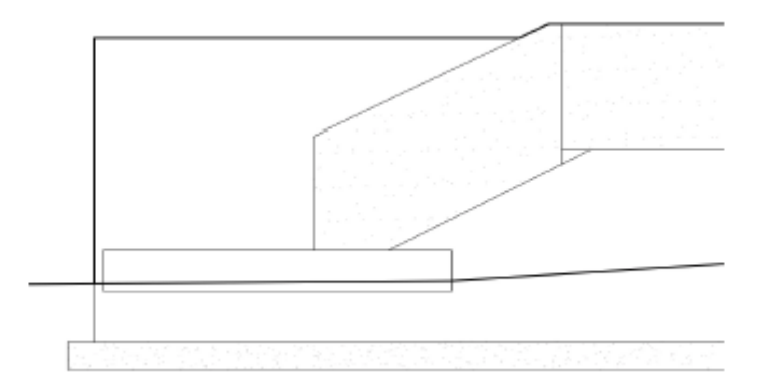

在这里,我们有一个成角度的轨道。如果我们使用"约束线性尺寸"工具,从成角度轨道的顶 部到底部测量,您会看到显示的距离是这两点之间的跨度。在这个例子中,它是X轴上的点之 间的距离。

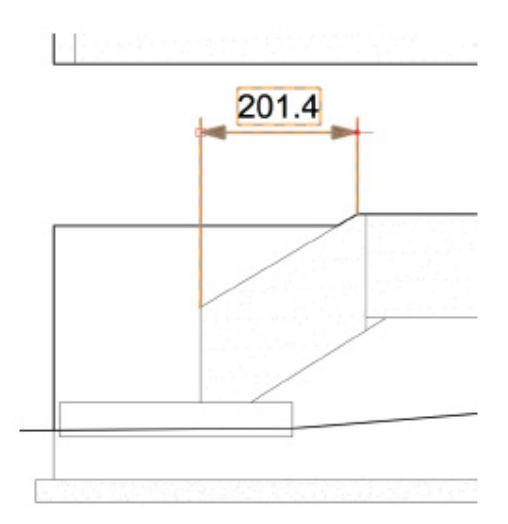

为了测量这个成角度轨道的长度,我们需要使用"无约束线性尺寸"工具。如果我们再次测量 这两个同样的点,测量距离是轨道顶部和底部之间的实际长度。

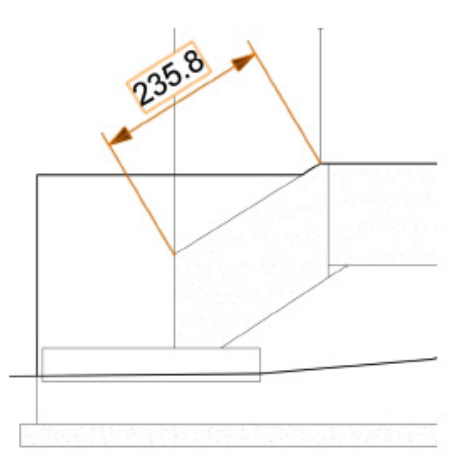

当您需要沿X轴或Y轴测量距离时,您将使用"约束线性尺寸"工具,而当您需要测量任意角 度的距离时,您将使用"无约束线性尺寸"工具。

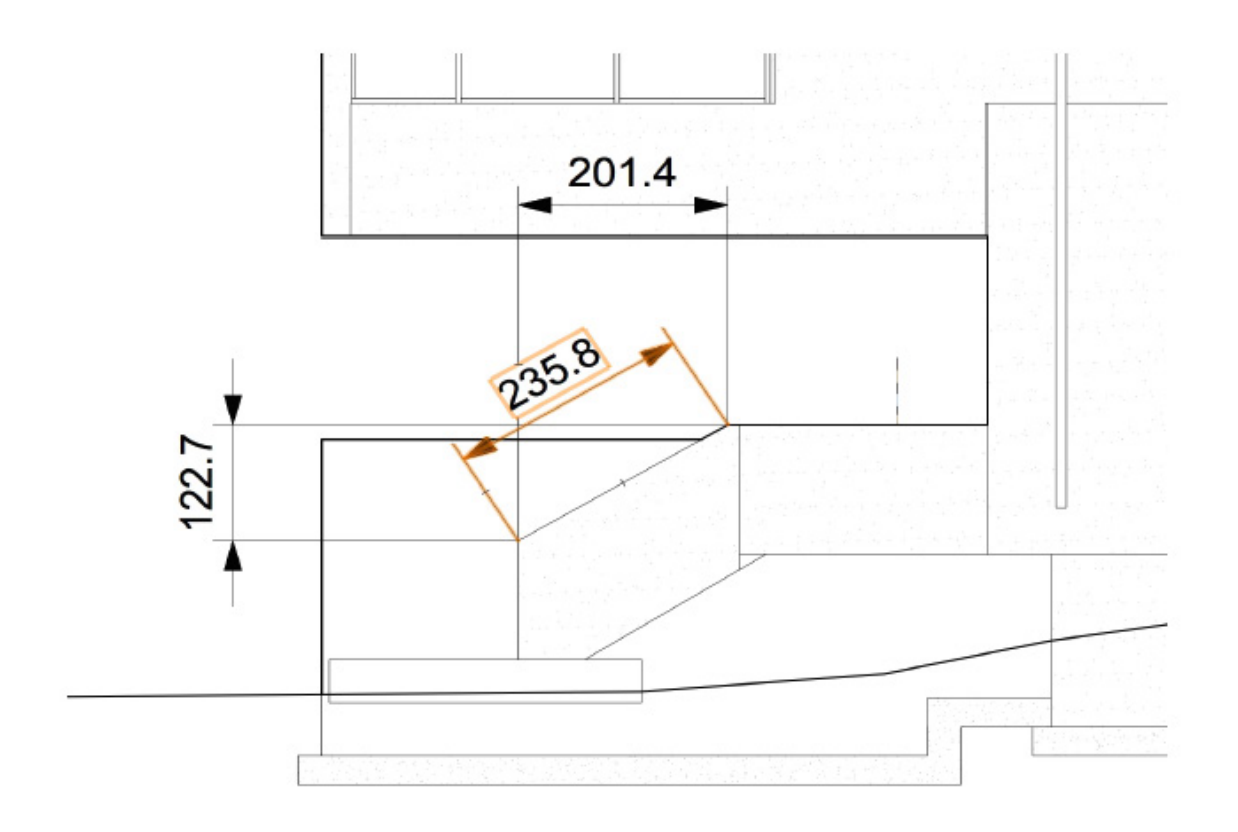